## **Théories et techniques pour la modélisation d'Interface graphique**

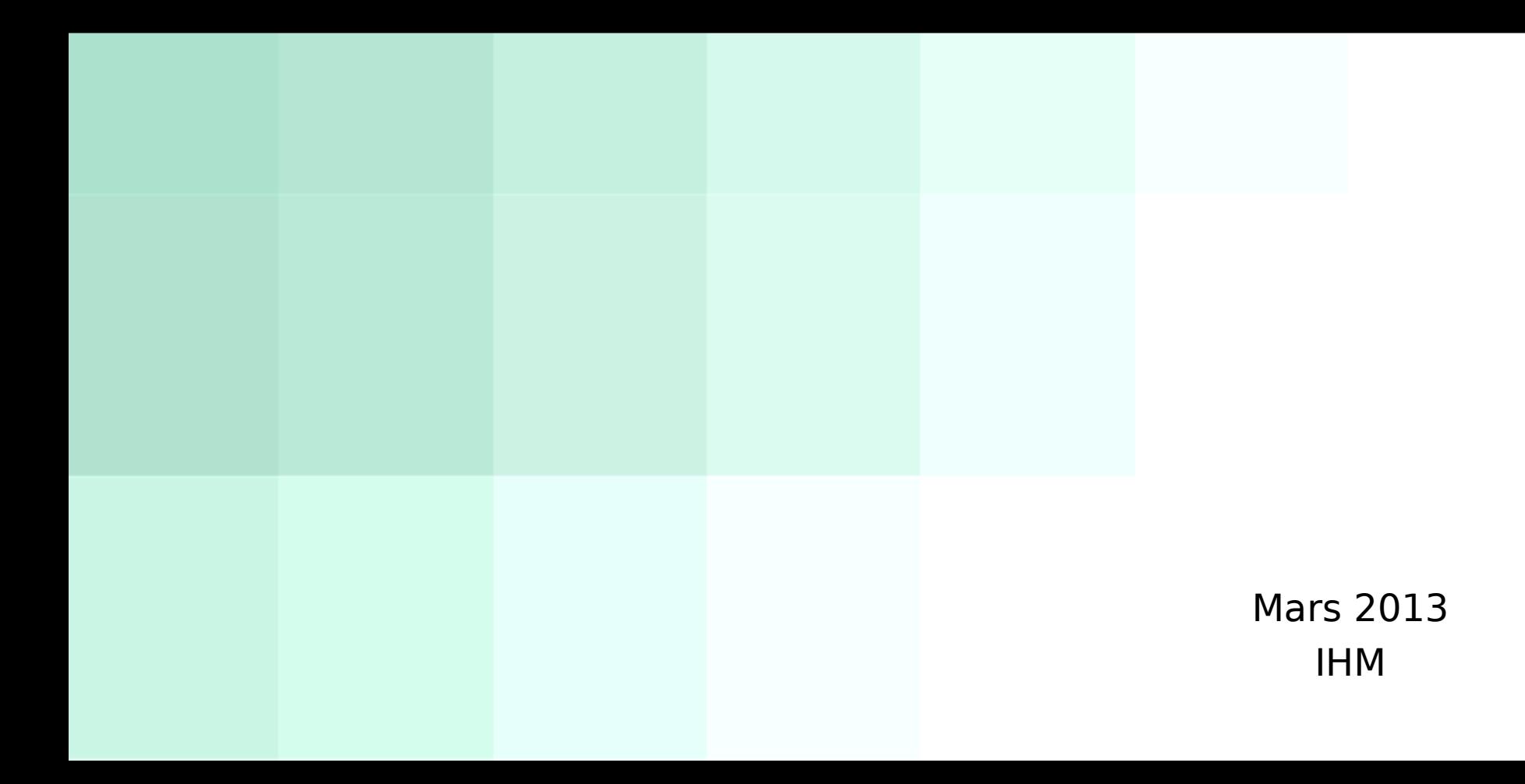

## **Glossaire Qu'est-ce qu'une interface graphique Blooper ?**

"Bloopers ===>Bourdes" sont les erreurs que les développeurs de logiciels font souvent lors de la conception d'interfaces graphiques.

### Ler principe : 5e c<br>tâche **1er principe : Se concentrer sur l'utilisateur et sur ses tâches non sur la technologie**

- Quels sont les utilisateurs ?
- Quel est l'intérêt du programme ? Quels problèmes va-t-il résoudre ?
- Quels sont les problèmes de l'utilisateur ? Qu'aime-t-il ou pas dans sa façon de travailler actuellement ?
- Quels sont les compétences de l'utilisateur ? Sont-ils prêts à apprendre ? Y a-t-il différents types d'utilisateurs ?
- comment les utilisateurs se représentent les données que le programme va gérer ?
- Quelles sont les façons préférées de travailler ? Comment le programme va s'adapter ou les changer ?

### Ler principe : 5e c<br>tâche **1er principe : Se concentrer sur l'utilisateur et sur ses tâches non sur la technologie**

- Quels sont les utilisateurs ?
- Quel est l'intérêt du programme ? Quels problèmes va-t-il résoudre ?
- Quels sont les problèmes de l'utilisateur ? Qu'aime-t-il ou pas dans sa façon de travailler actuellement ?
- Quels sont les compétences de l'utilisateur ? Sont-ils prêts à apprendre ? Y a-t-il différents types d'utilisateurs ?
- comment les utilisateurs se représentent les données que le programme va gérer ?
- Quelles sont les façons préférées de travailler ? Comment le programme va s'adapter ou les changer ?

## **But:**

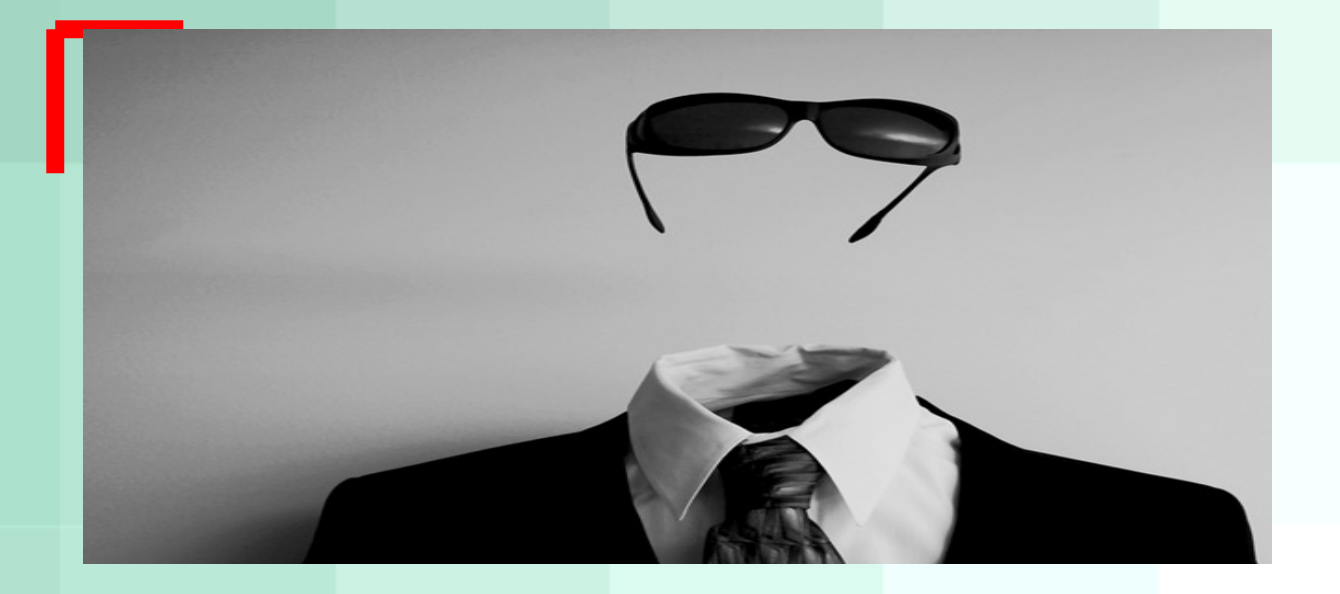

- décisions d'entreprise.
- investigation empirique.
- collaboration.

## **Comprendre la tâche** :

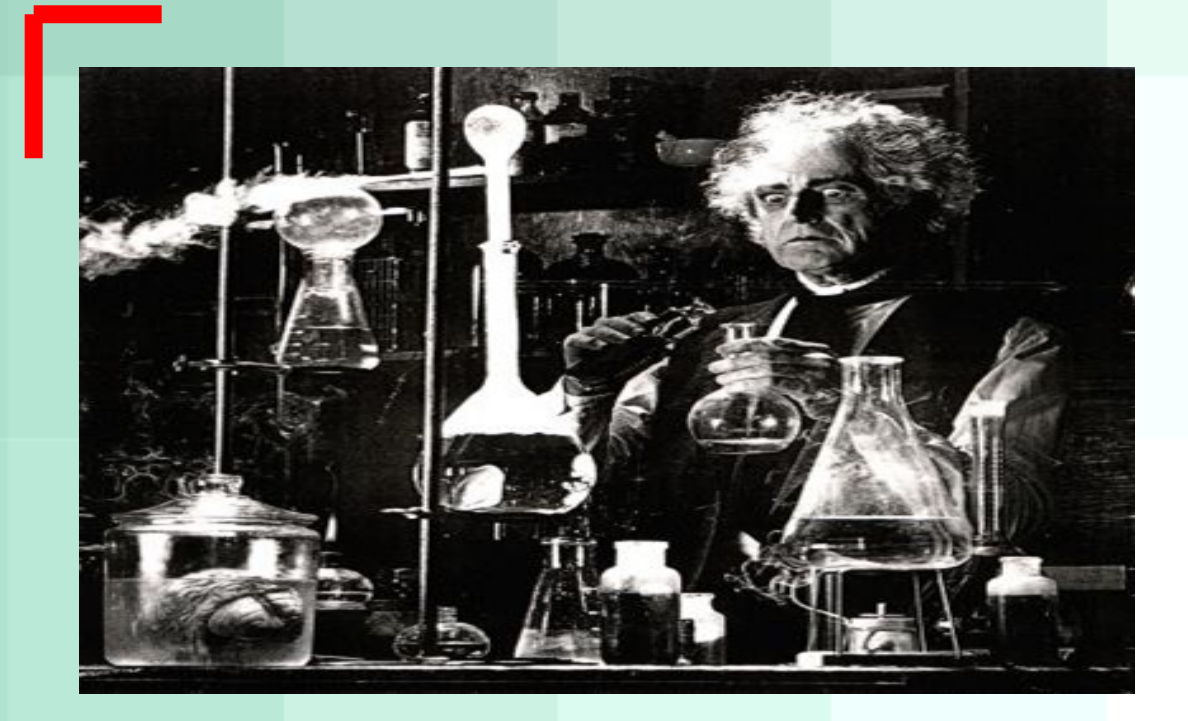

- *Décision business*
- *Investigation empirique*
- *Collaboration*

### **Glossaire Principe 2 : Considérer la fonction en premier, la présentation ensuite.**

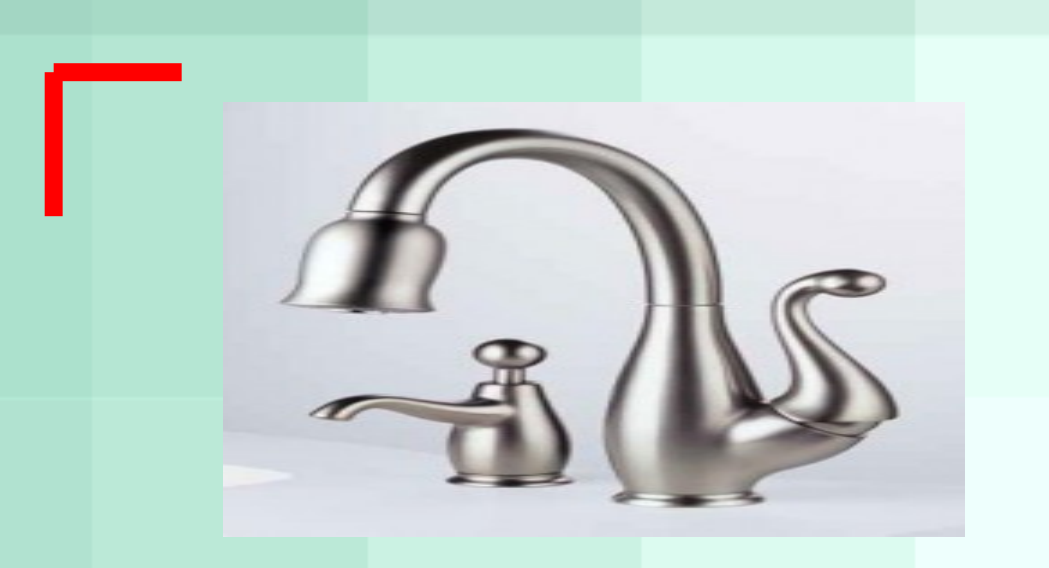

La décision de design concerne l'ensemble de l'architecture :

Quels concepts montrer aux utilisateurs ? Comment structurer l'information ? Quels traitement en arrière plan ? Quelle customisation possible ?

# **Le modèle conceptuel.**

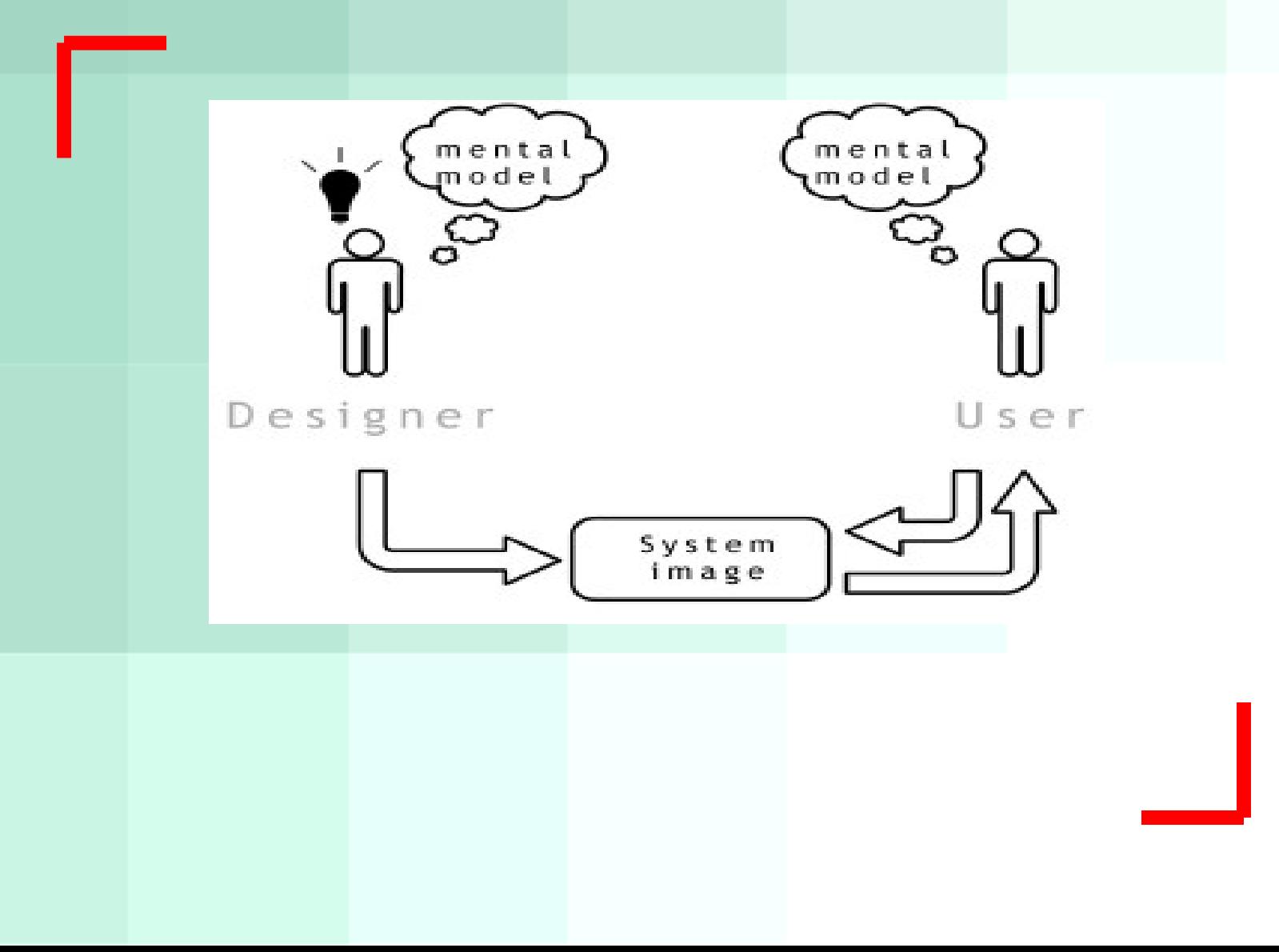

Un modèle n'est pas exprimé en terme de concepts d'interface graphique mais autour :

•des données que l'utilisateur manipule •de l'organisation de ces données •de ce que l'utilisateur fait avec ces données

## **Se concentrer sur la tâche.**

Le modèle conceptuel doit être aussi simple que possible.

Il faut se concentrer sur les tâches avec des concepts familiers pour l'utilisateur.

## **Faire une analyse des objets et des actions.**

L'élément le plus important d'un modèle conceptuel est l'analyse des objets / actions.

## **Relation entre objets.**

Définir et représenter les relations entre les objets.

Les objets du domaine forment habituellement une hiérarchie de type.

## **Développer une lexique.**

il faut se mettre d'accord sur la dénomination de ces concepts afin de maintenir la cohérence.

## **Écrire des scénarios de taches.**

Définir des scénarios des tâches ou des cas d'utilisation. Ces scénarios peuvent être utilisés dans la documentation du produit, dans les revues fonctionnelles ou pour les tests.

### **Frincipe 5: se co Principe 3 : se conformer à la vision de la tâche par l'utilisateur.**

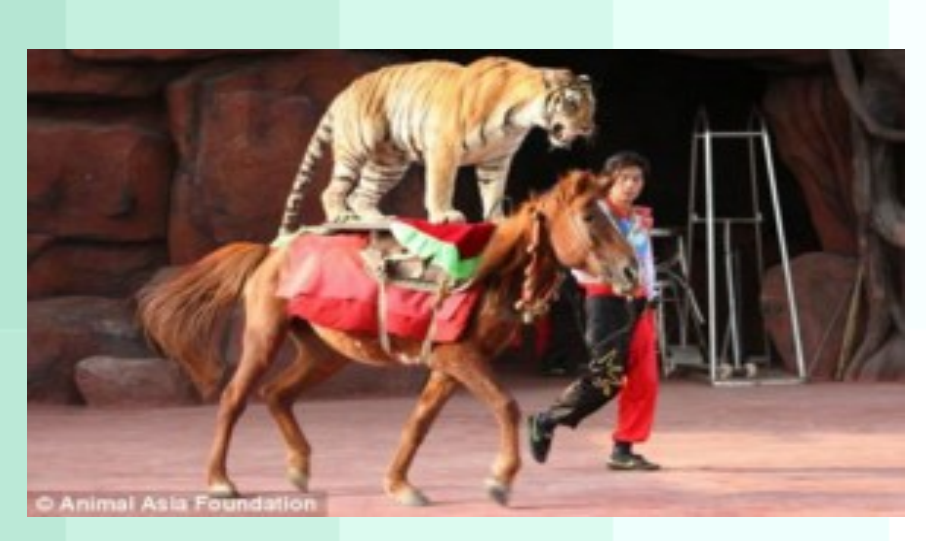

- Les interfaces utilisateurs devraient être désignées suivant le point de vue de l'utilisateur.

- Se conformer à la vision de l'utilisateur a plusieurs sous principes.

- Faire en sorte que ce soit naturel.
- Ne pas imposer des restrictions arbitraires.
- Utiliser le vocabulaire de l'utilisateur non le sien.
- Il faut aussi trouver le bon point entre complexité et puissance.

## **Les solutions sont d'utiliser :**

- •des valeurs par défaut.
- •des modèles ou des solutions clé en main.
- •une divulgation progressive afin de cacher les détails tant que l'utilisateur n'en a pas besoin.
- •des commandes génériques.
- •un design spécifique au tâche (supporter un petit nombre de tâche extrêmement bien).

## **Principe de base 4 : gérer l'accès et la visibilité des fonctions.**

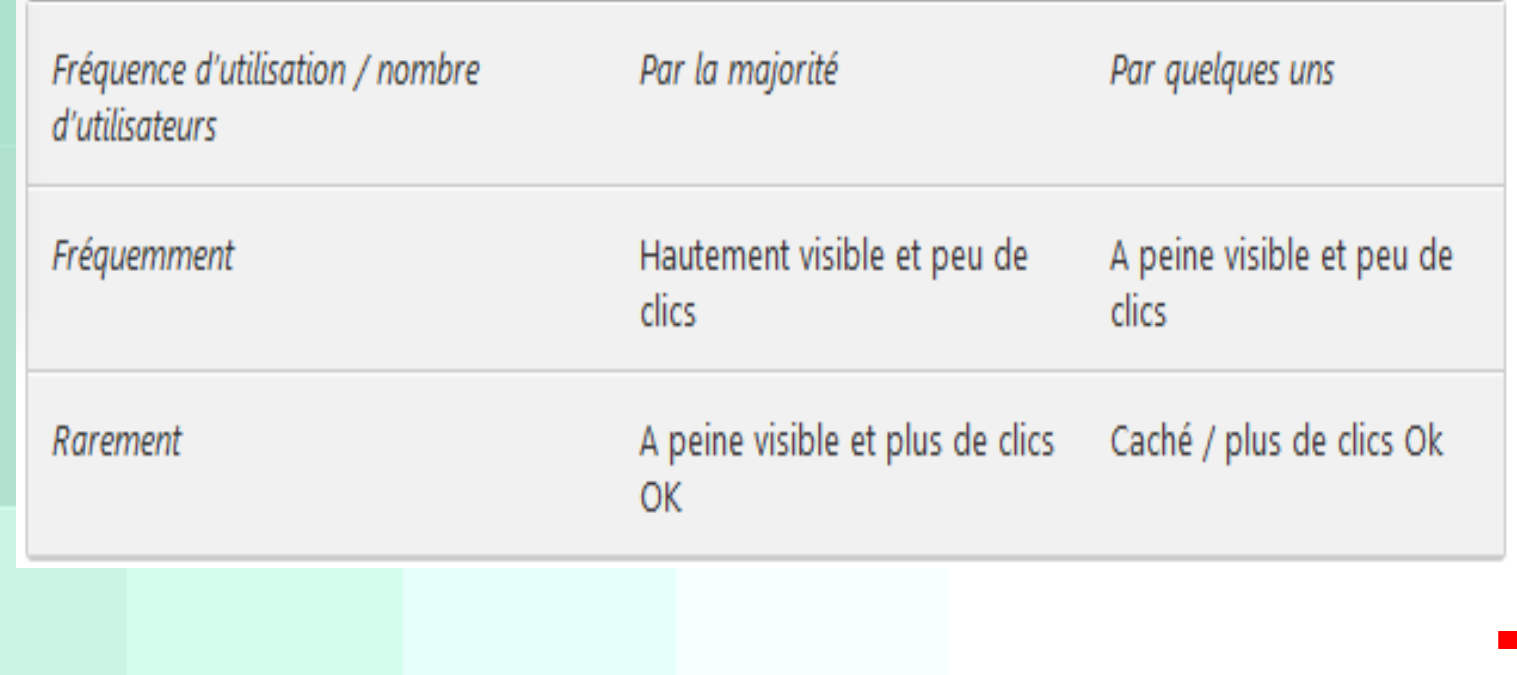

### **Principe de base 5 : Ne pas distraire les utilisateurs de leur tâche.**

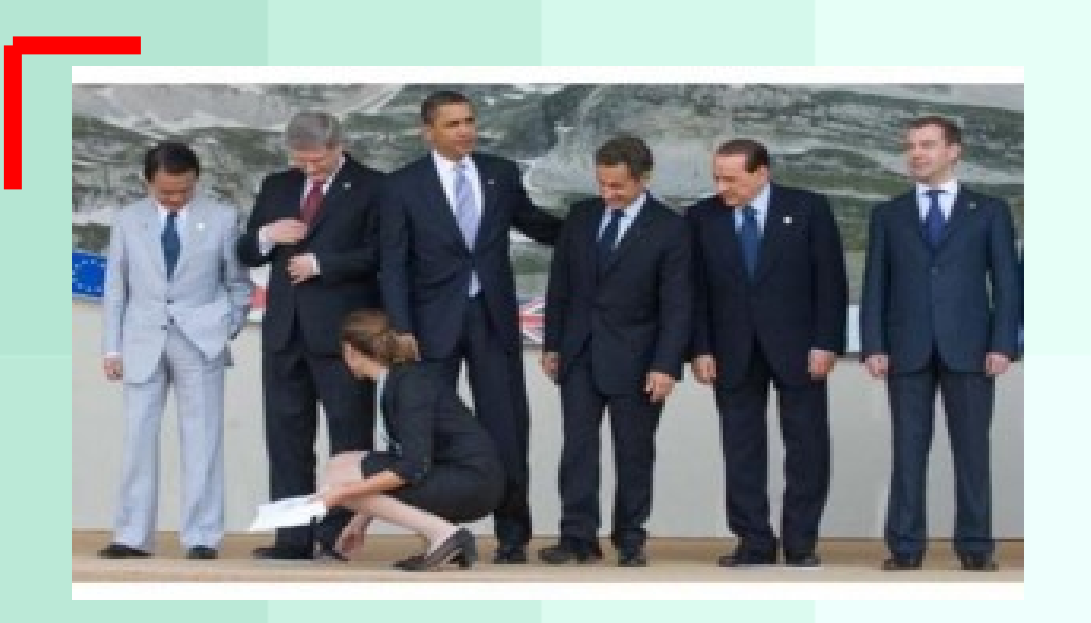

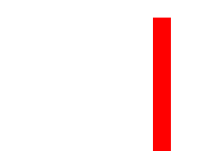

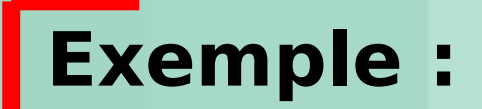

## •La difficulté de trouver les fonctions, ou terminologie confuse.

### **Principe de Base 6 : faciliter l'apprentissage**

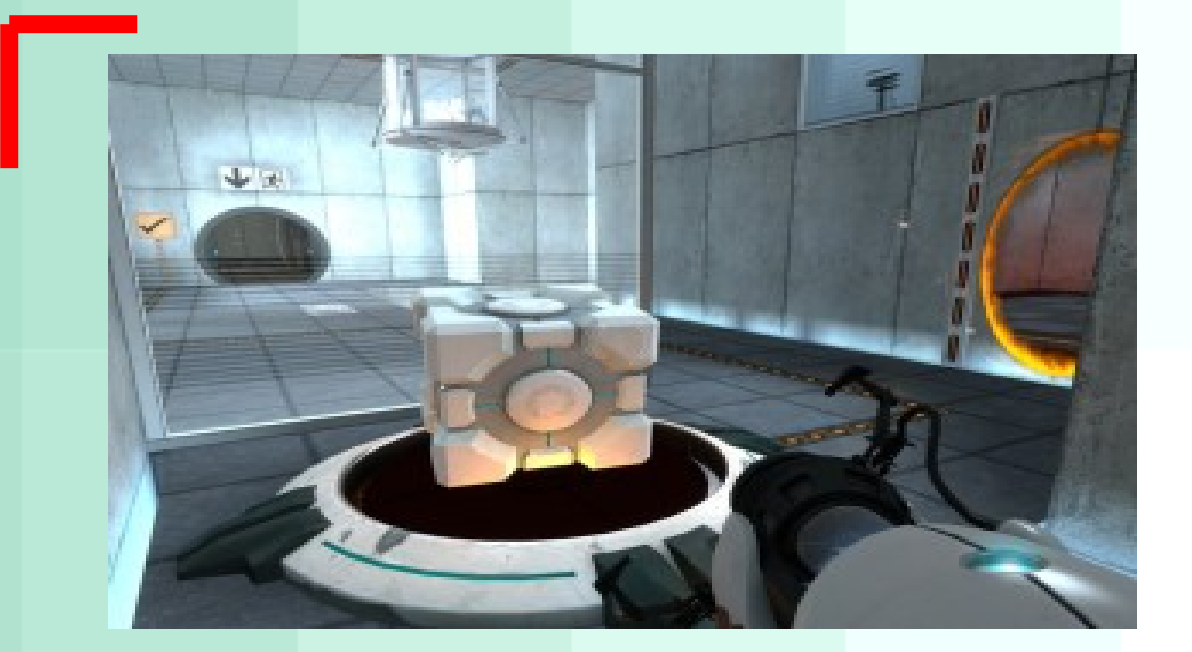

Clair pour les développeurs, mais peut-être pas clair pour les utilisateurs.

Exemple: L'ambiguïté graphique . Avec beaucoup d'icônes, il est difficile de rendre les interfaces significatives. Qu'est-ce que cela signifie? Dolt

Antenne pour une fonction d'émission, pas un verre à cocktail avec un bâton

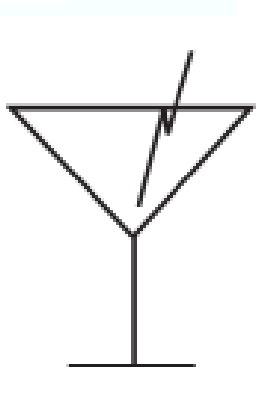

La cohérence est un sujet difficile, plus qu'on ne le pense :

•Difficile à définir.

•Multidimensionnel : un élément cohérent dans une dimension (ex. la fonction) peut être incohérent dans une dimension (ex. la localisation).

•Sujette à interprétation : l'idée de la cohérence peut être différente suivant les utilisateurs.

### **Principe 7 : fournir de l'information, pas simplement de la donnée.**

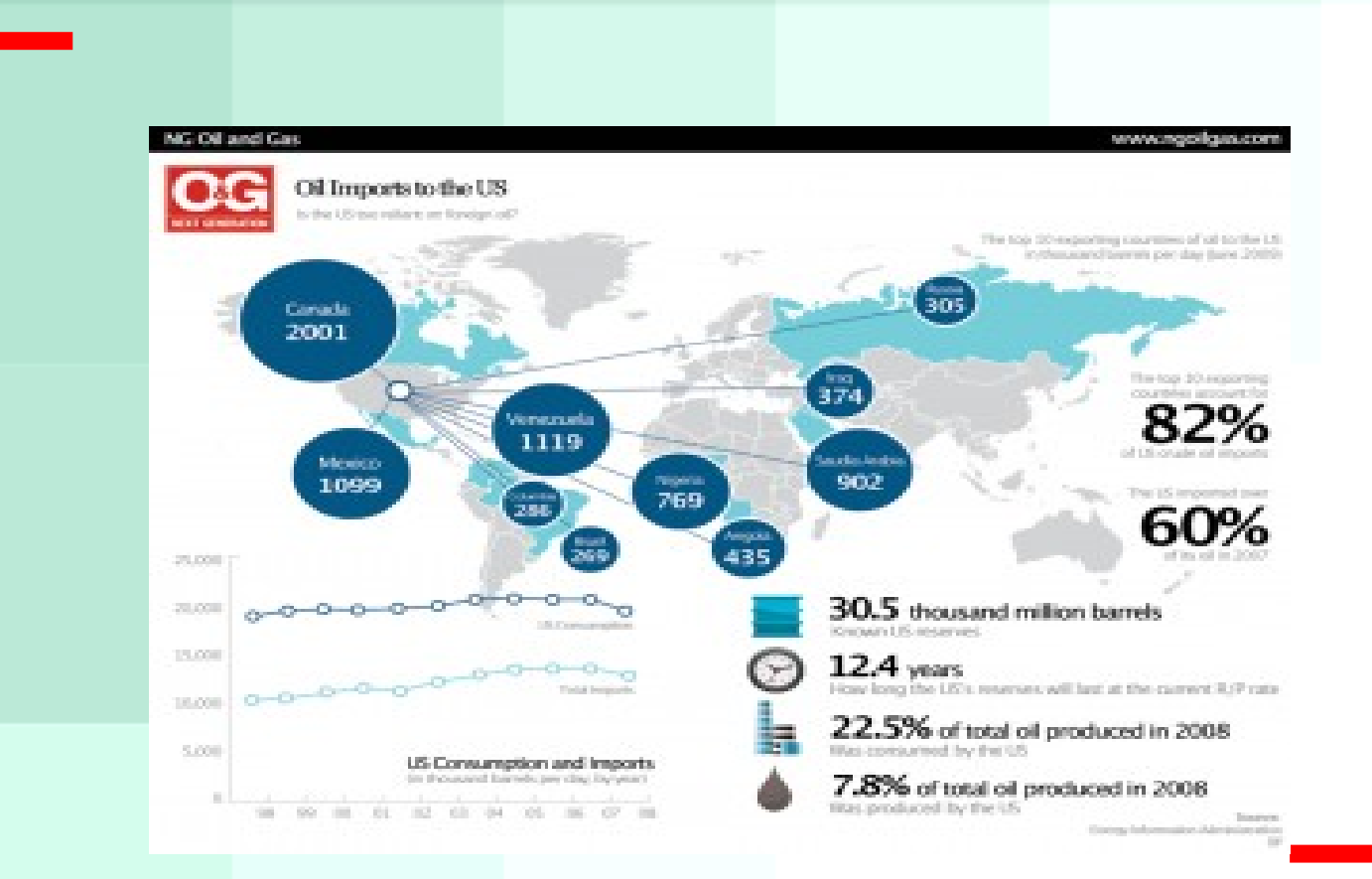

Ne pas traiter toutes les données comme de l'information, se concentrer sur les données importantes et extraire les informations nécessaires à partir de ces données.

## ●**Préserver «l'inertie d'affichage"**

Lorsque le logiciel modifie l'affichage pour montrer l'effet des actions d'un utilisateur, il faut essayer de minimiser ce que ça change.

De petits changements locaux devraient produire de petits changements locaux sur l'écran.

## **Principe 8 :La conception pour la réactivité**

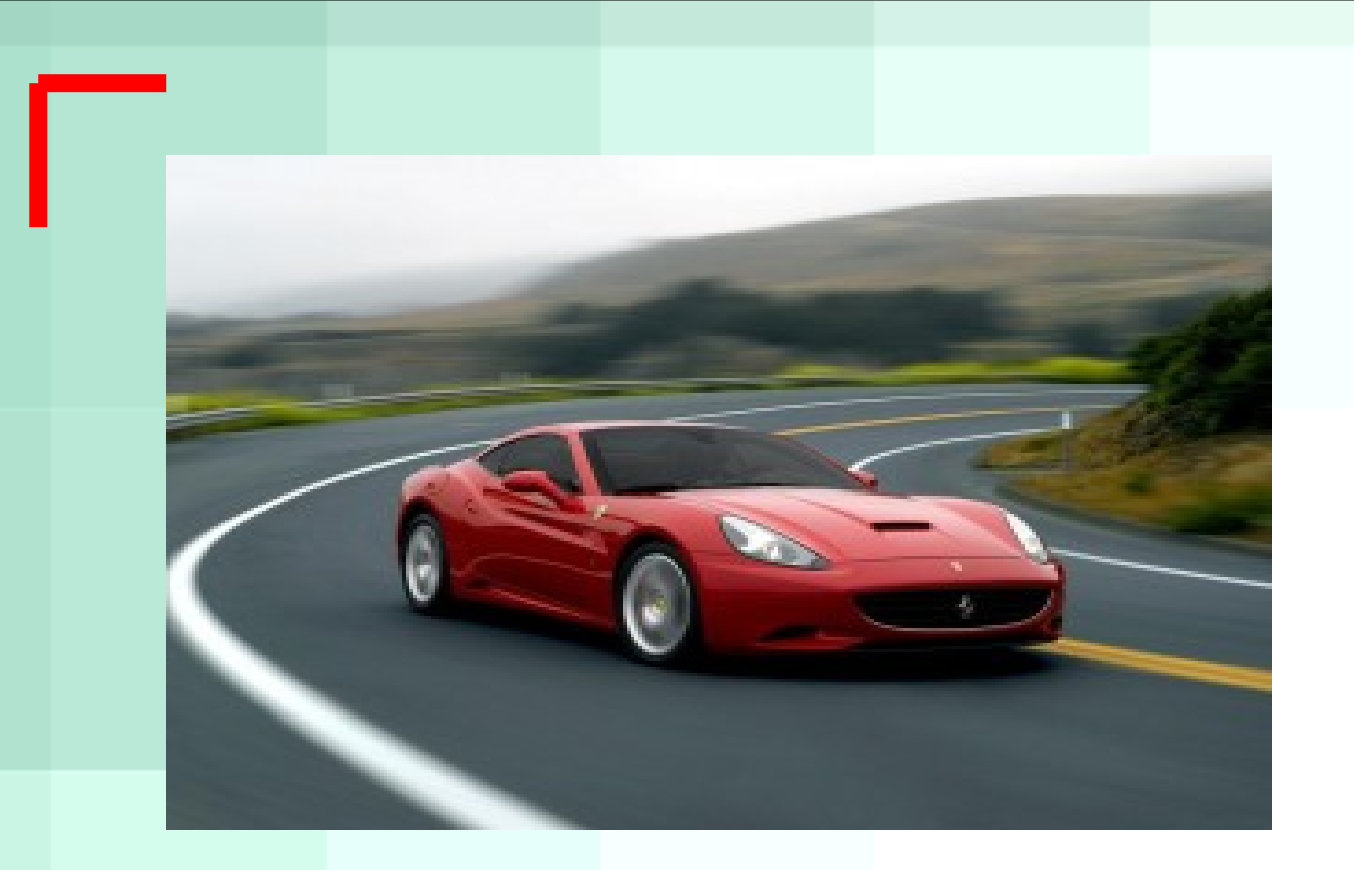

La capacité d'une application logicielle à faire face à des utilisateurs et de ne pas les faire attendre :

Les utilisateurs détestent d'attendre plus que toute autre chose.

## **exemple:**

•Une interface réactive qui montre des progrès dans le calcul d'un résultat est perçu comme plus rapide que celle qui n'affiche rien (système de pause) jusqu'à ce que le résultat s'affiche.

### **Principe 9 : Essayer avec l'utilisateur et corriger ensuite !**

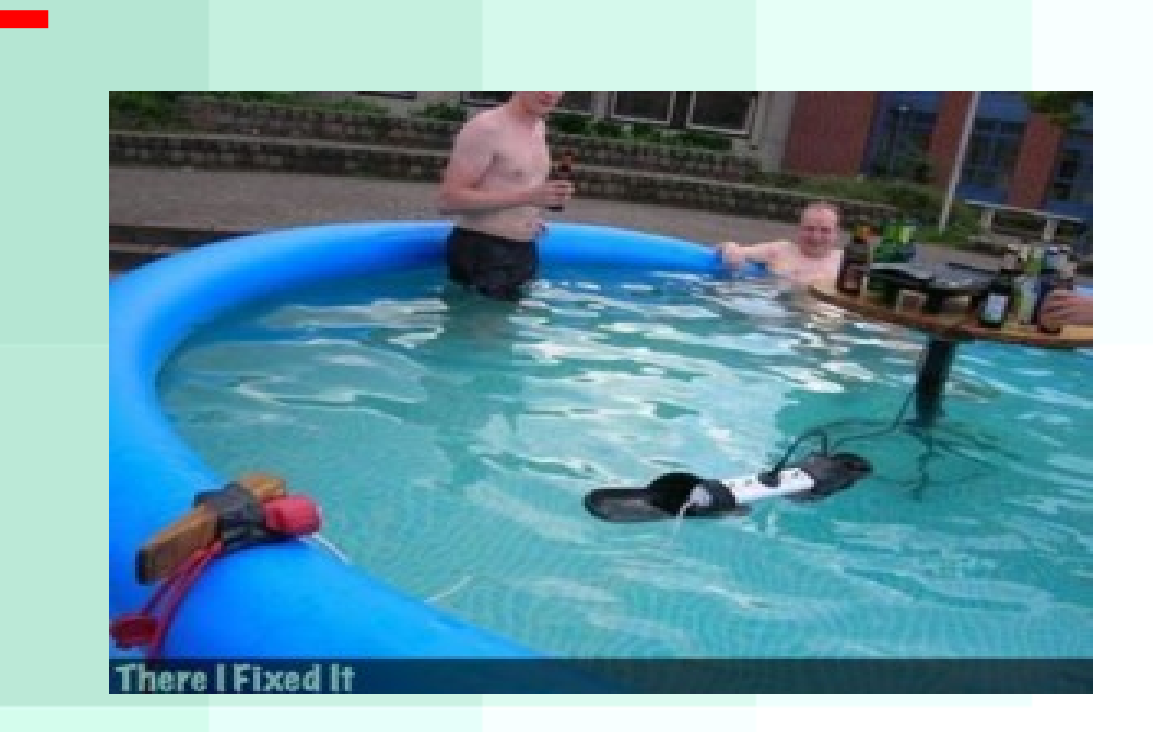

Tester tôt et souvent, les résultats peuvent surprendre même les concepteurs expérimentés Prévoyer du temps pour corriger les problèmes trouvés par les essais.

## Les tests d'utilisabilité ont en fait deux buts :

•Un but d'information

•Un but social afin de convaincre les développeurs . C'est pour cette raison qu'il est intéressant qu'ils assistent aux tests mais il faut aussi les contraindre à observer passivement et ne pas interférer dans le processus.

il y a des tests pour chaque étape du développement d'un produit.

•L'étape du développement à laquelle le test se produit.

- •L'aspect formel de la méthode de tests.
- •Interface graphique Bourdes de contrôle

## **Glossaire Les bourdes de contrôle d'Interface graphique**

-**Deux catégories de bourdes de contrôle :**

Utilisation d'un mauvais contrôle d'interface graphique. Utilisation incorrecte d'un contrôle .

Nuire la convivialité et donner aux clients une impression de mauvaise qualité, et de produit non professionnel.

## **Bourde1: confusion entre cases à cocher et boutons radio**

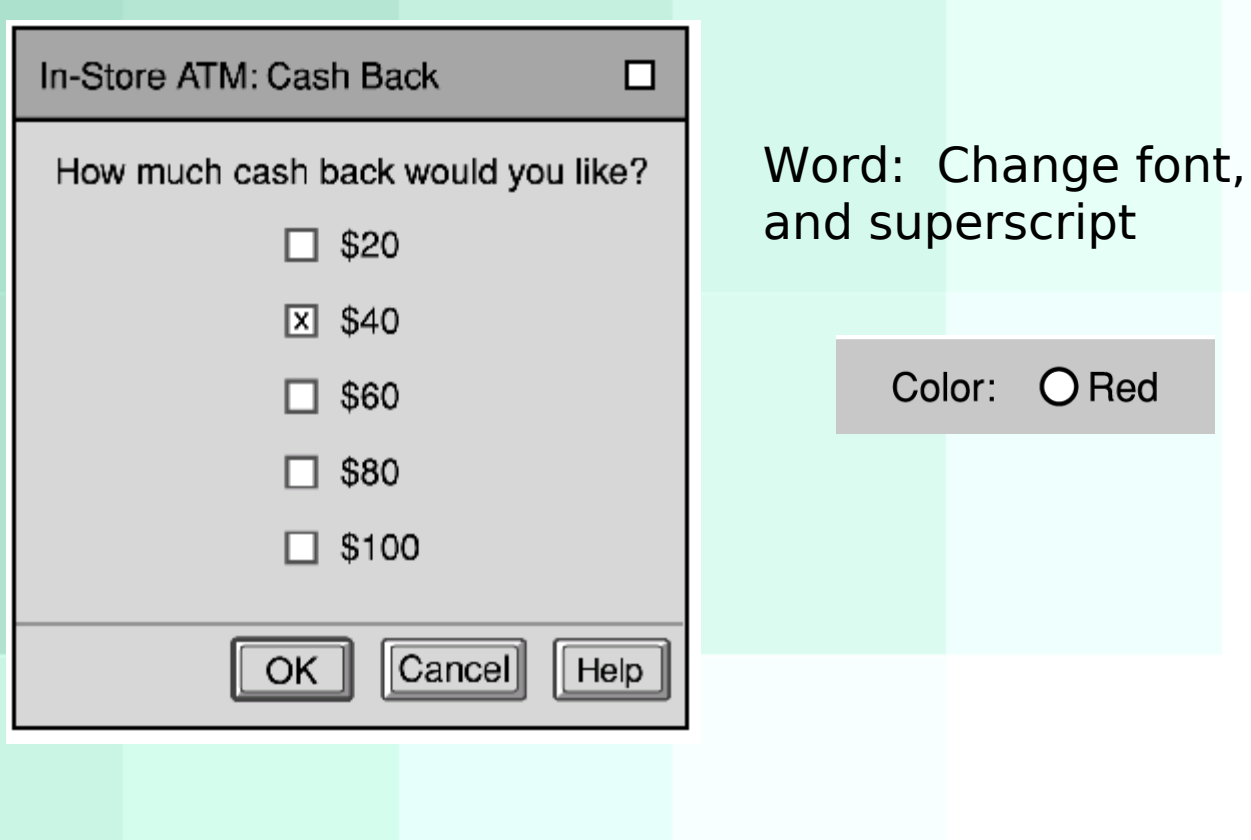

effects, subscript

# Bourde 1

## • Diebold/Premier AccuVote TSx

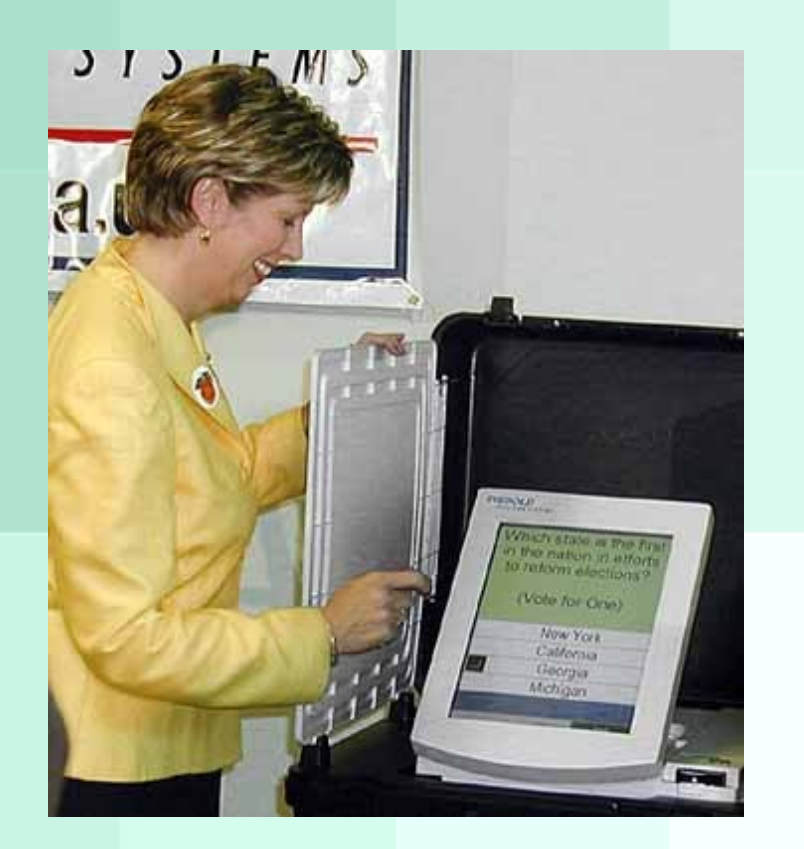

# Éviter la bourde 1

## **Utilisez les boutons radio**

I.Lorsque une seule option peut être sélectionnée. II.Un ensembles d'au moins deux .

III.Assurez-vous de l'espace est disponible pour voir

toutes les options.

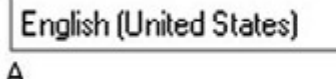

Priority: Medium

IV.Le nombre d'options est fixe et petite  $(\angle^{-8})$ 

V.définir les menus déroulants qui nécessite moins d'espace.

VI.Les case sà cocher représentent un ON / OFF des conditions qui sont indépendantes les unes des autres Bourde 2: cases à cocher pour non-ON/OFF contrôles

Les cases à cocher représentent un ON / OFF.

Sort Order: X Ascending

Au lieu d'utiliser des boutons radio.

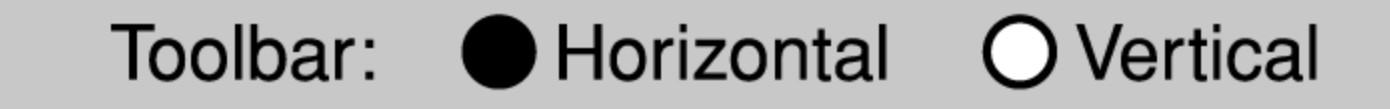

# Blooper 3: Command Buttons as Toggles

Saves space on the screen but toggling meaning of a button can be missed by the user

Show Music Notation Show Chord Chart changes to Misleads users; can't predict by looking at them how they'll behave, have to try them "Mystery Meat Navigation" Use two buttons and disable the inactive one, or use a toggle switch style control

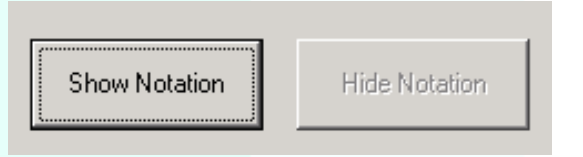

# Blooper 4: Using tabs as radio buttons

- Misuse of tabs is to use them as if they are radio buttons to present choices that affect what the application will **do** rather than just which controls are **displayed**
- Some users will not realize the last tab selected is the one that is used – users expect tabs just for switching between panels

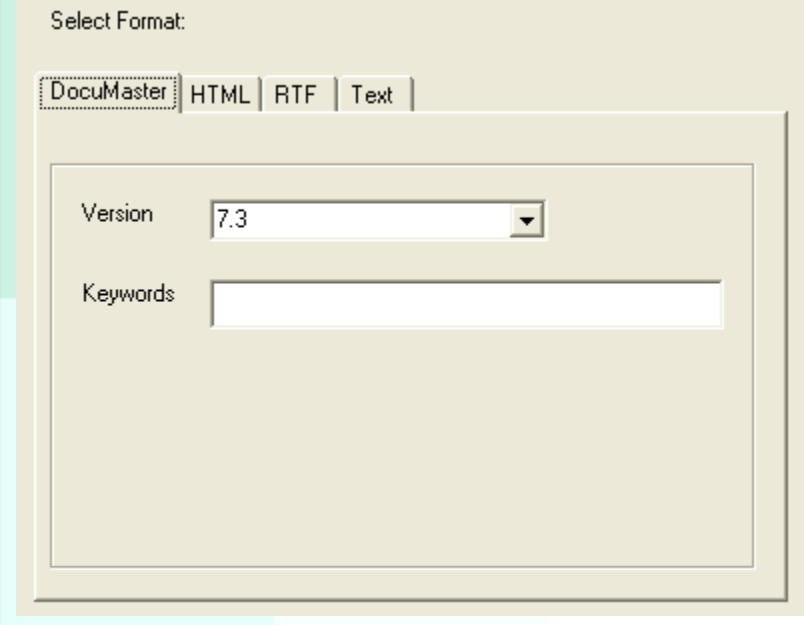

# Tabs as Radio Buttons

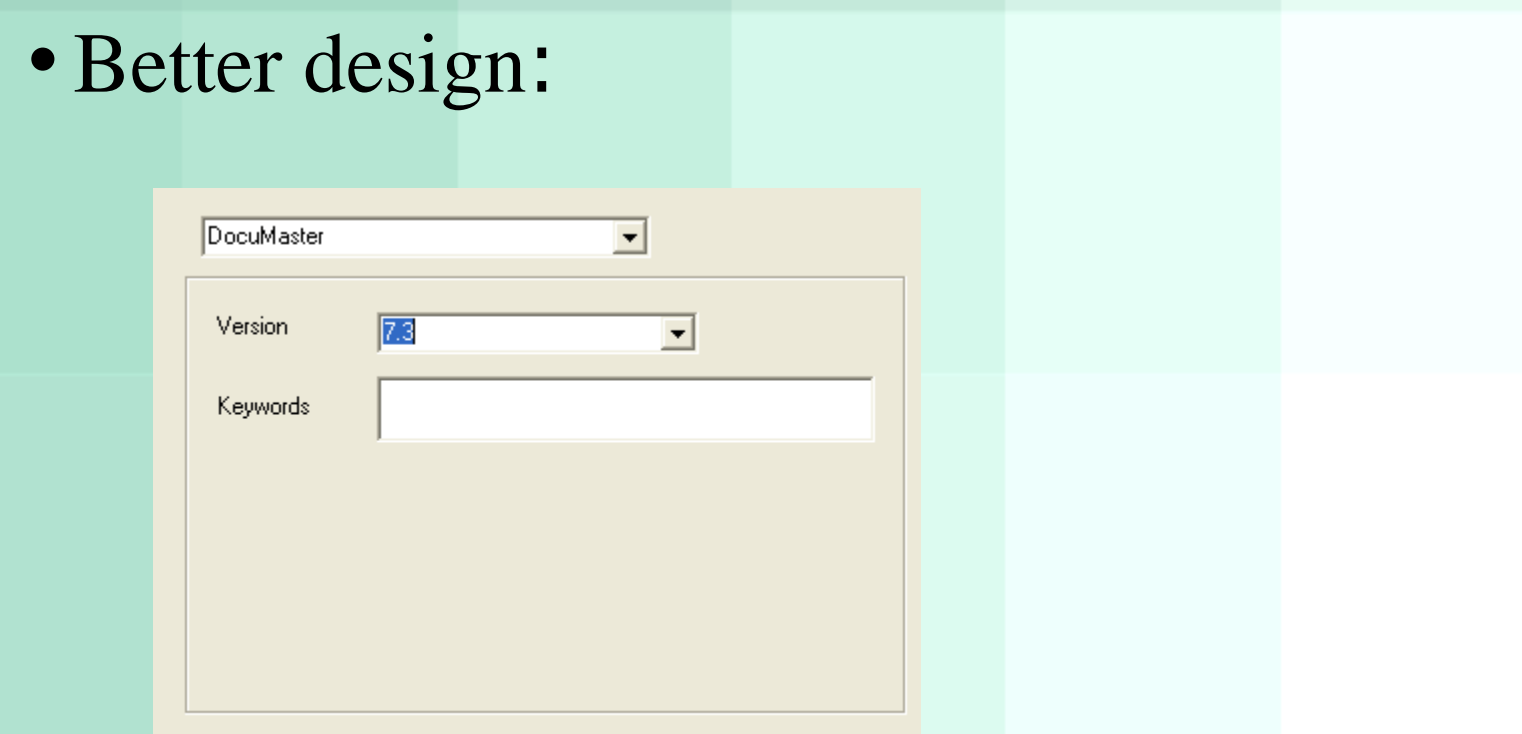

Tabs should be purely navigational controls, not for settings

# Multi-Row Tabs

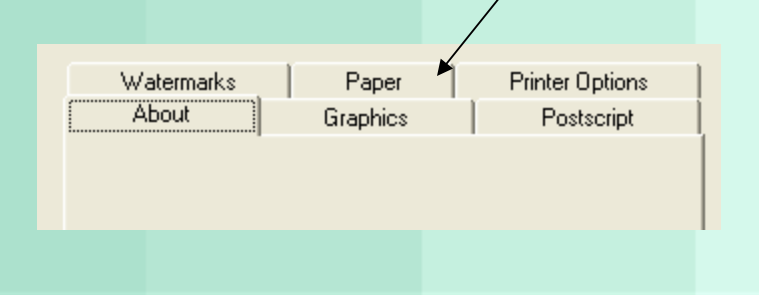

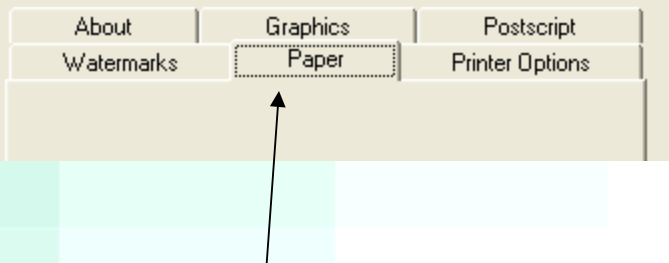

Solutions: Widen panel, make tabs narrower, or use another control instead of tabs

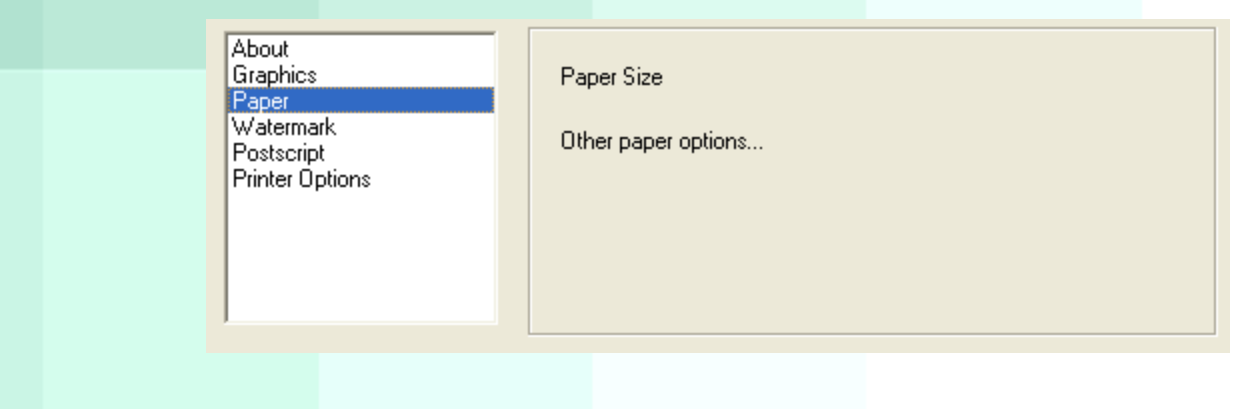

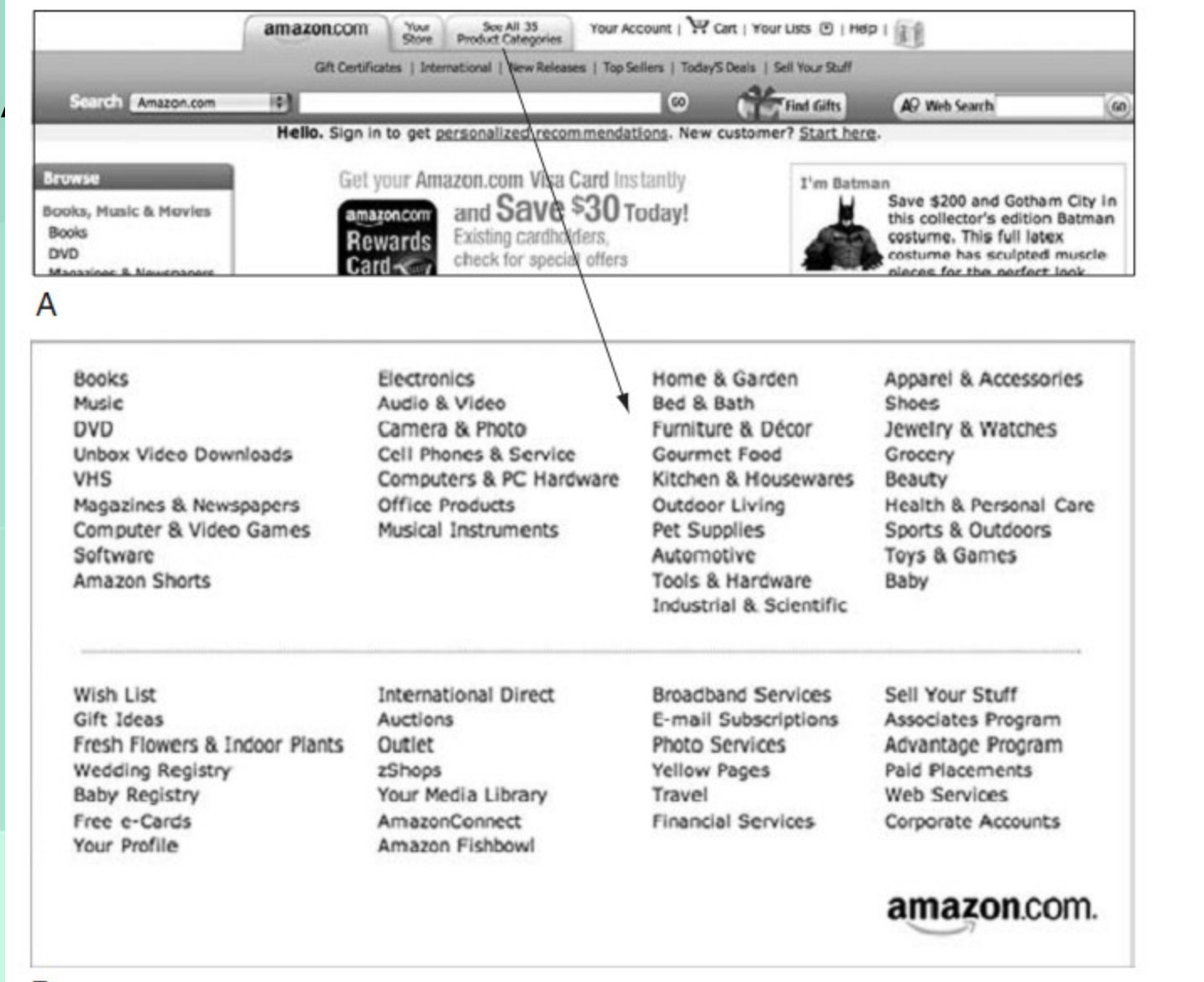

B

Amazon.com (2006). (A) 35 categories—too many for tabs. (B) Categories in pop-up, not tabs.

# Blooper 6 Example

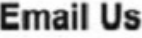

Emailing uBid is a quick and easy way to receive a prompt response to your inquiry. Simply below and click the "submit" button.

Feedback

### 1. Select your Subject:

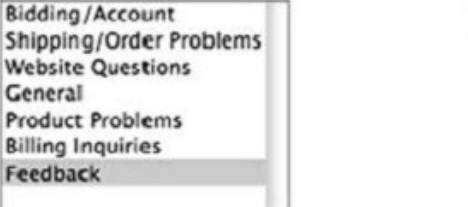

#### 2. Please provide your information:

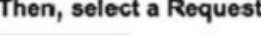

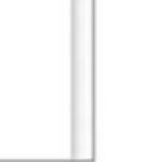

### Required

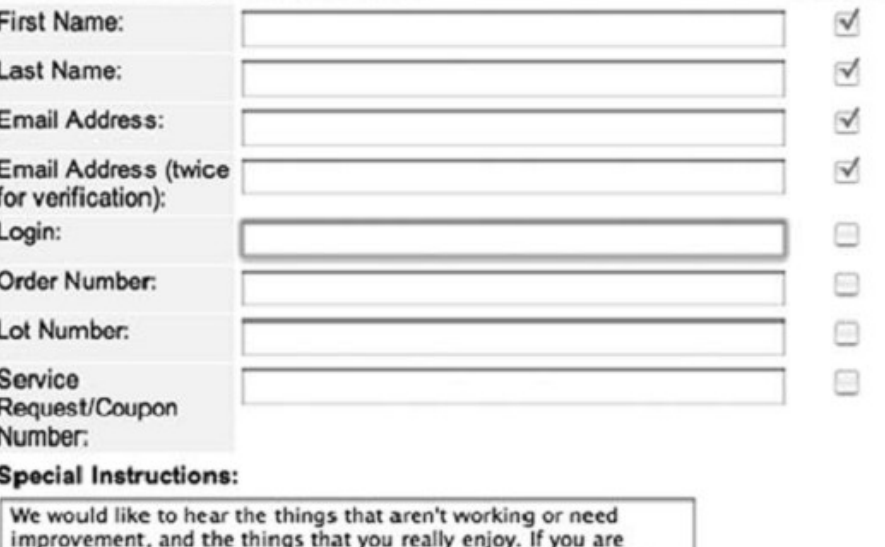

making suggestions or comments that do not require a response, you may not receive a reply (though we try our best to get back to

### 3. Enter your message in the box below:

# Better uBid Page

### **Email Us**

Emailing uBid is a quick and easy way to receive a prompt response to your inquiry. Simply below and click the "submit" button.

 $\checkmark$ 

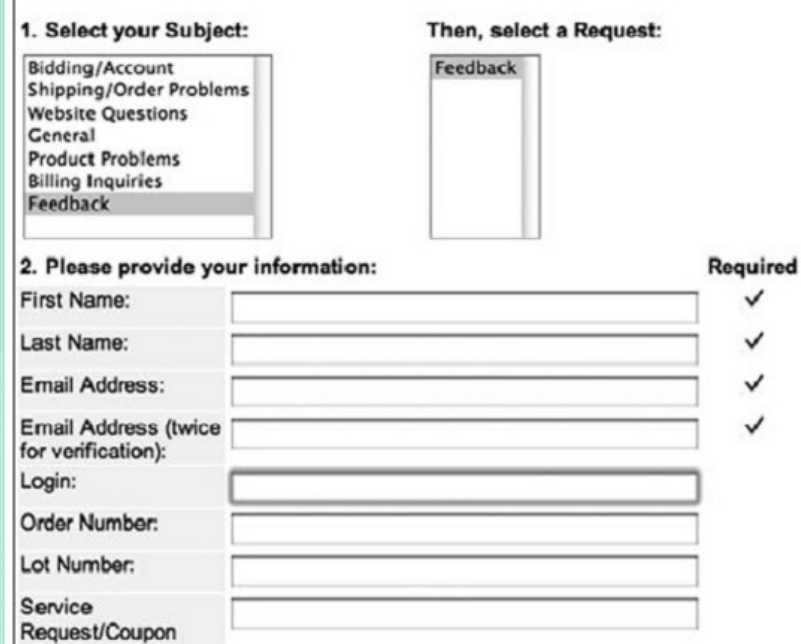

Number:

#### **Special Instructions:**

We would like to hear the things that aren't working or need improvement, and the things that you really enjoy. If you are making suggestions or comments that do not require a response, you may not receive a reply (though we try our best to get back to

#### 3. Enter your message in the box below:

# Blooper 6 Example

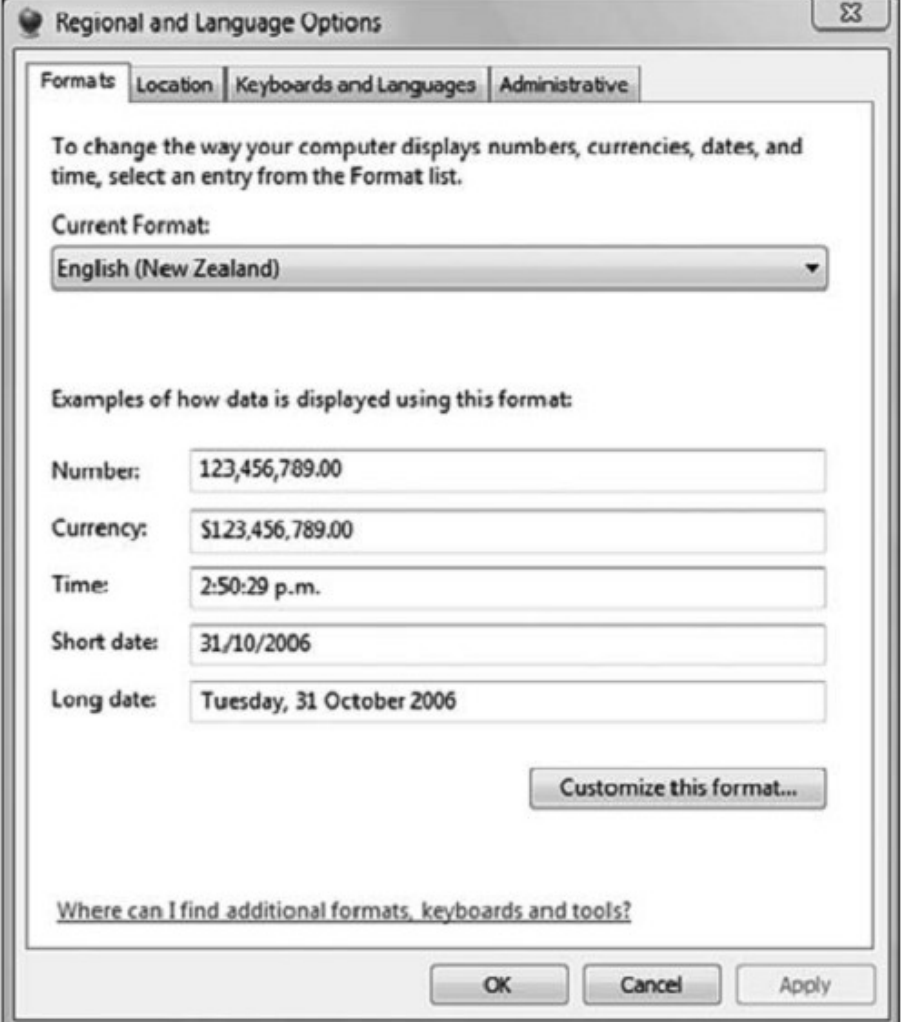

Microsoft Windows' Regional and Language Options has text fields that are not editable.

# Blooper 8: Dynamic Menus

- Menu item that changes depending upon the context
	- Might seem to help; removes commands one shouldn't be able to execute at that time
	- –But users end up wondering where commands went

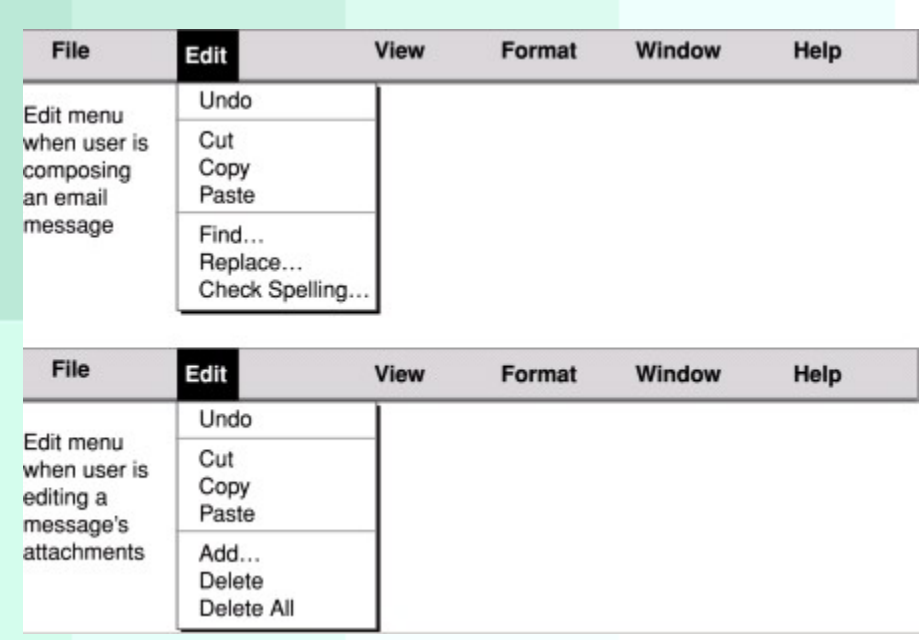

# Blooper 8 Example

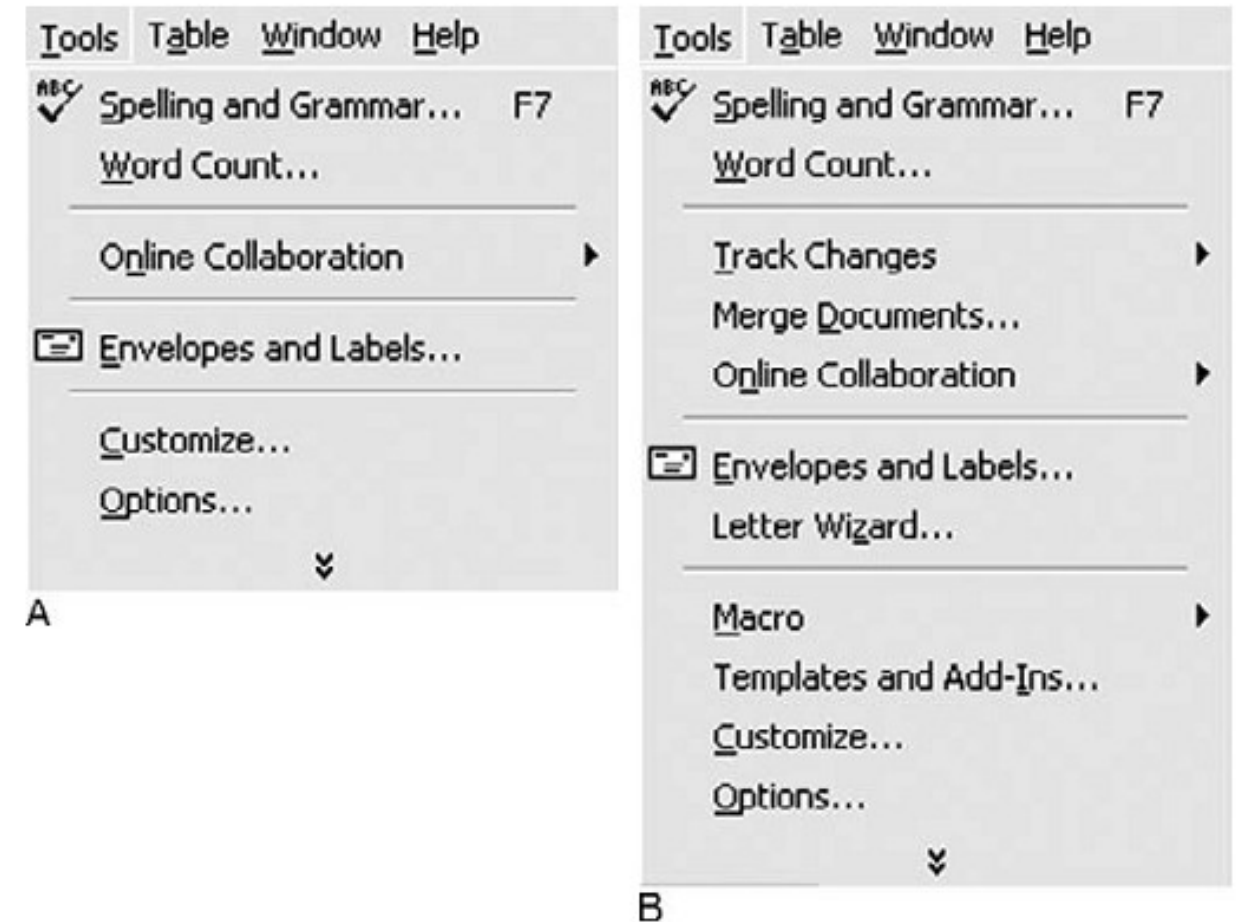

Microsoft Office: "smart menus" feature adds and removes menu items based on recent use.

# Dynamic Menus: Better

## • Gray out or add entirely new menu that appears/disappears

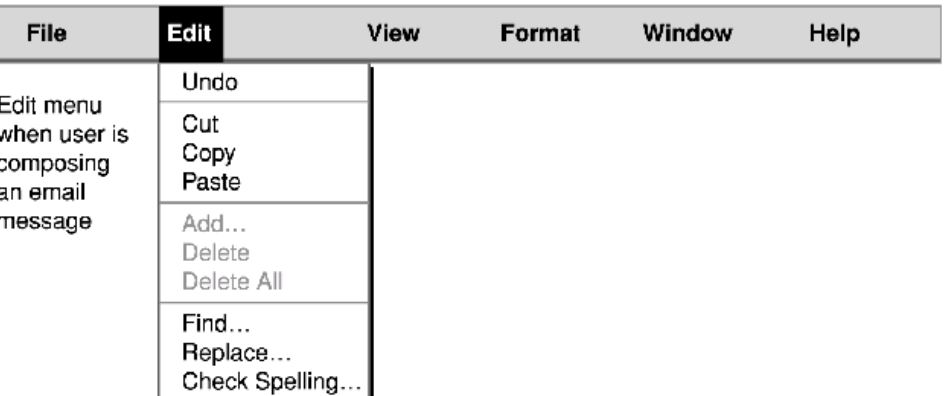

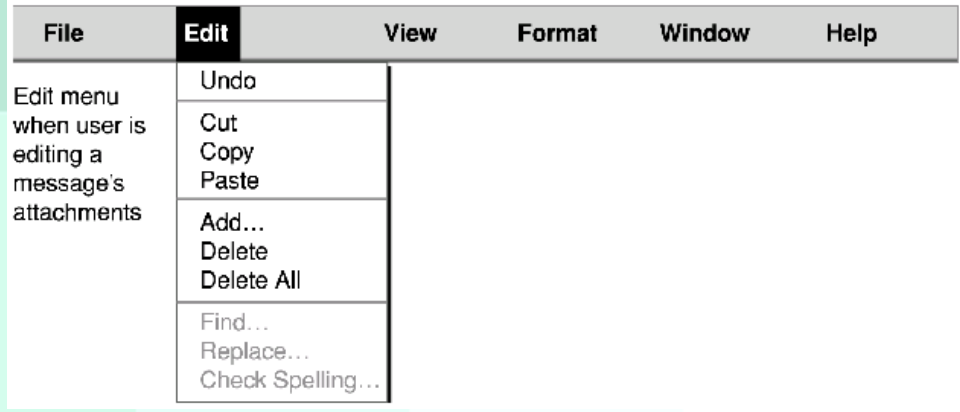

# Dynamic Menus: Better

## • Add and remove menus, not menu items

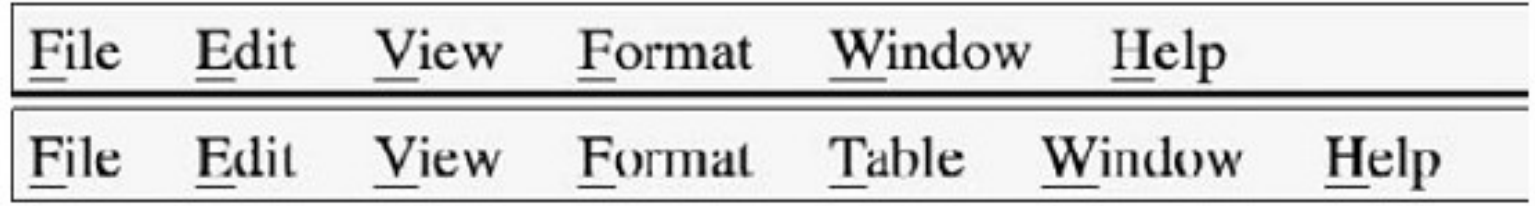

Table menu appears if a table is selected.

## • Exception: quick lists

–E.g. recently opened files, bookmarks, opened documents

# **Merci pour votre attention**

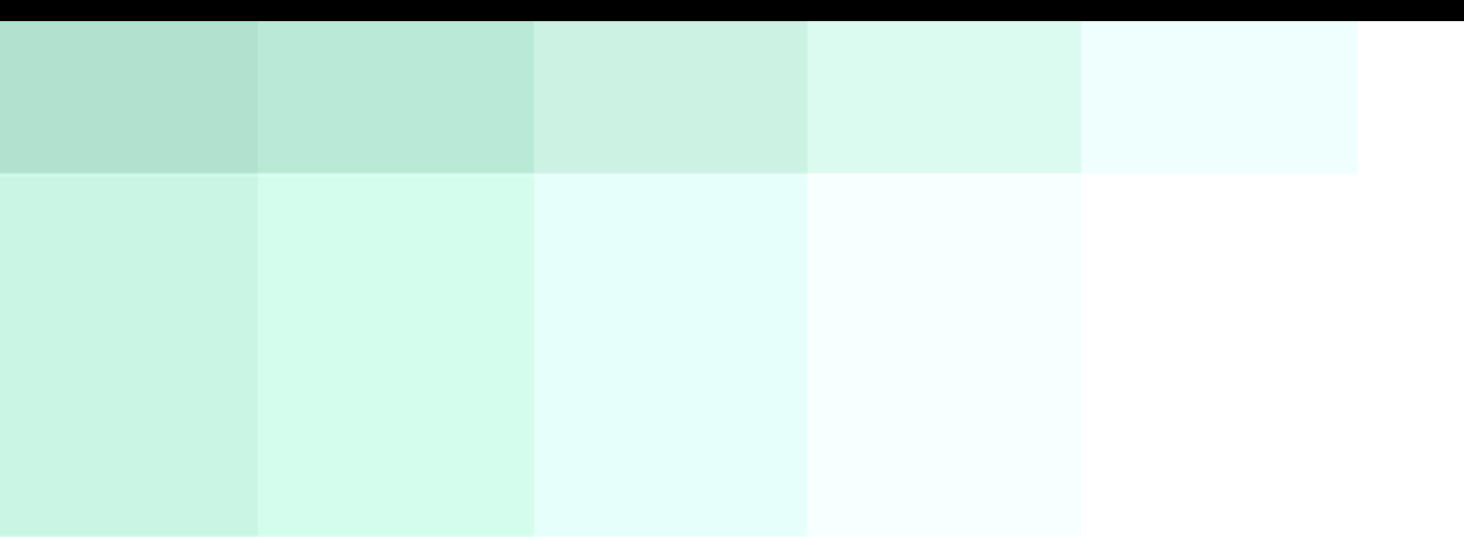

Mars 2013 IHM